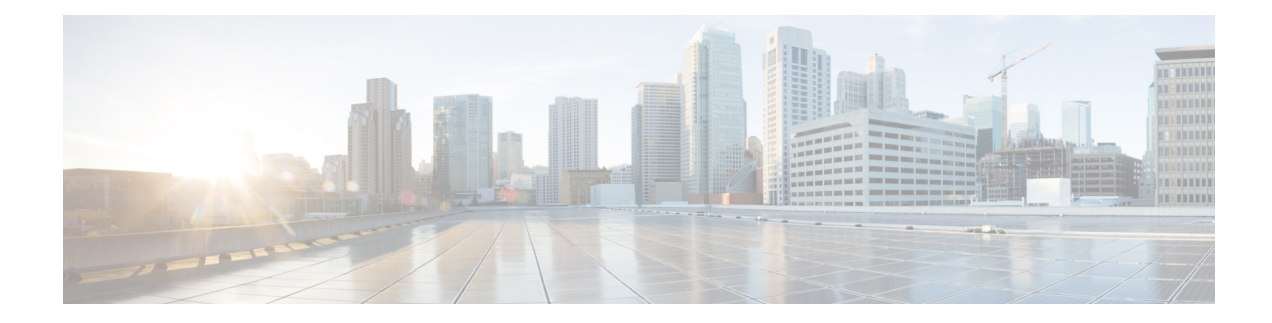

# **Zero Touch Provisioning (ZTP) Commands**

This chapter describes the commands used to manually invoke Zero Touch Provisioning (ZTP).

Manual Zero Touch Provisioning (ZTP) invocation using CLI commands supports to run ZTP over and over. You can configure the interfaces or bring them up first, and then invoke ZTP manually. This manual way helps you to provision the router in stages. Ideal for testing out ZTP configuration without a reboot.

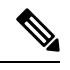

**Note** ZTP functionality and commands are available on XR 64 Bit only for Cisco ASR9000.

For more information about ZTP, see the ZTP chapter in the *System Management Configuration Guide for Cisco ASR 9000 Series Routers* .

- ztp [breakout,](#page-1-0) on page 2
- ztp [clean,](#page-2-0) on page 3
- ztp [initiate,](#page-3-0) on page 4
- ztp [terminate,](#page-5-0) on page 6

#### <span id="page-1-0"></span>**ztp breakout**

.

Manual Zeo Touch Provisioning (ZTP) invocation using CLI commands allows ZTP to run over more interfaces.

To invoke platform interface discovery before invoking DHCP, use the **ztp breakout** command in EXEC mode.

**ztpbreakout [debug ] [ verbose ]{[nosignal-stay-in-breakout-mode ]** | **[nosignal-stay-in-state-noshut ]** | **[ hostname ]** | **[ apply** *configuration* **]}**

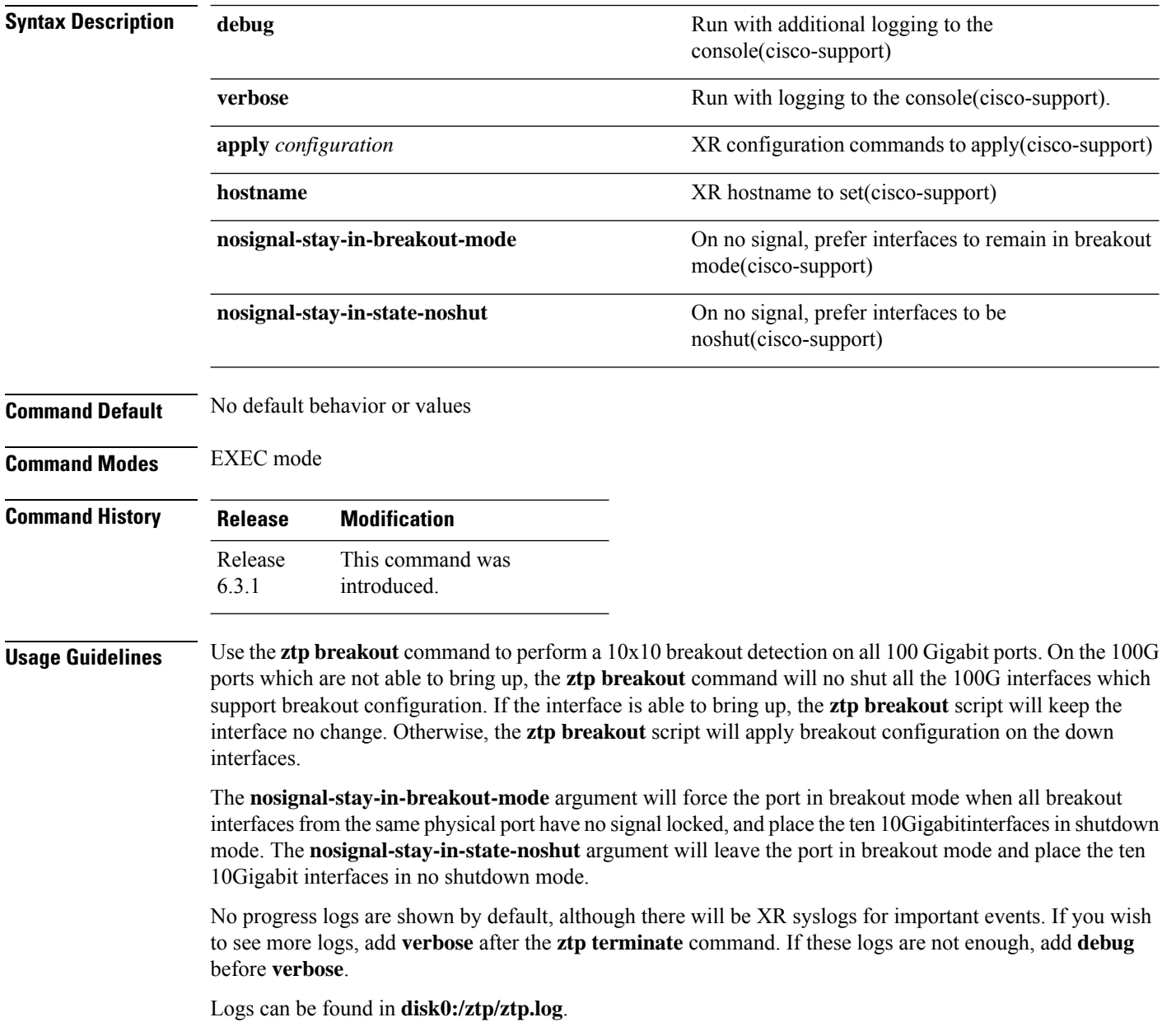

### <span id="page-2-0"></span>**ztp clean**

Manual Zeo Touch Provisioning (ZTP) invocation using CLI commands allows ZTP to run over more interfaces.

To remove all Zero Touch Provisioning (ZTP) logs and settings saved on disk, use the **ztp clean** command in EXEC mode.

**ztp clean [ debug ] [ verbose ]**

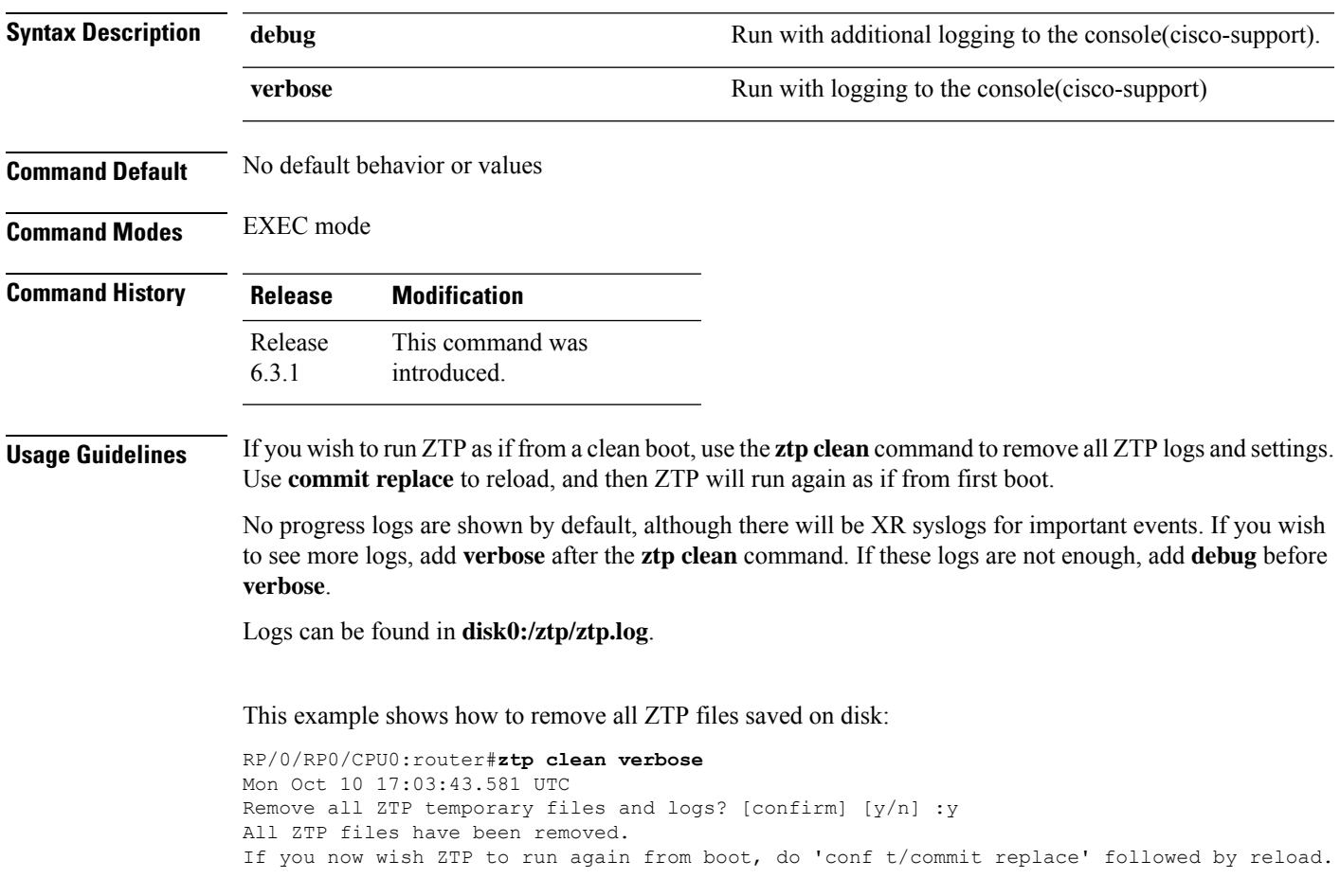

#### <span id="page-3-0"></span>**ztp initiate**

To invoke a new ZTP DHCP session, use the **ztp initiate** command in EXEC mode.

**ztpinitiate {[ apply** *configuration* **]** | **[dataport ]** | **[dhcp4 ]** | **[dhcp6 ]** | **[dhcp4-client-identifier** ] | [dhcp6-client-identifier ] | [dscp value ] | [dscp6 value ] | [hostname ] | [interface ] | **[ management ]** | **[ noprompt ]} [ debug ] [ verbose ]**

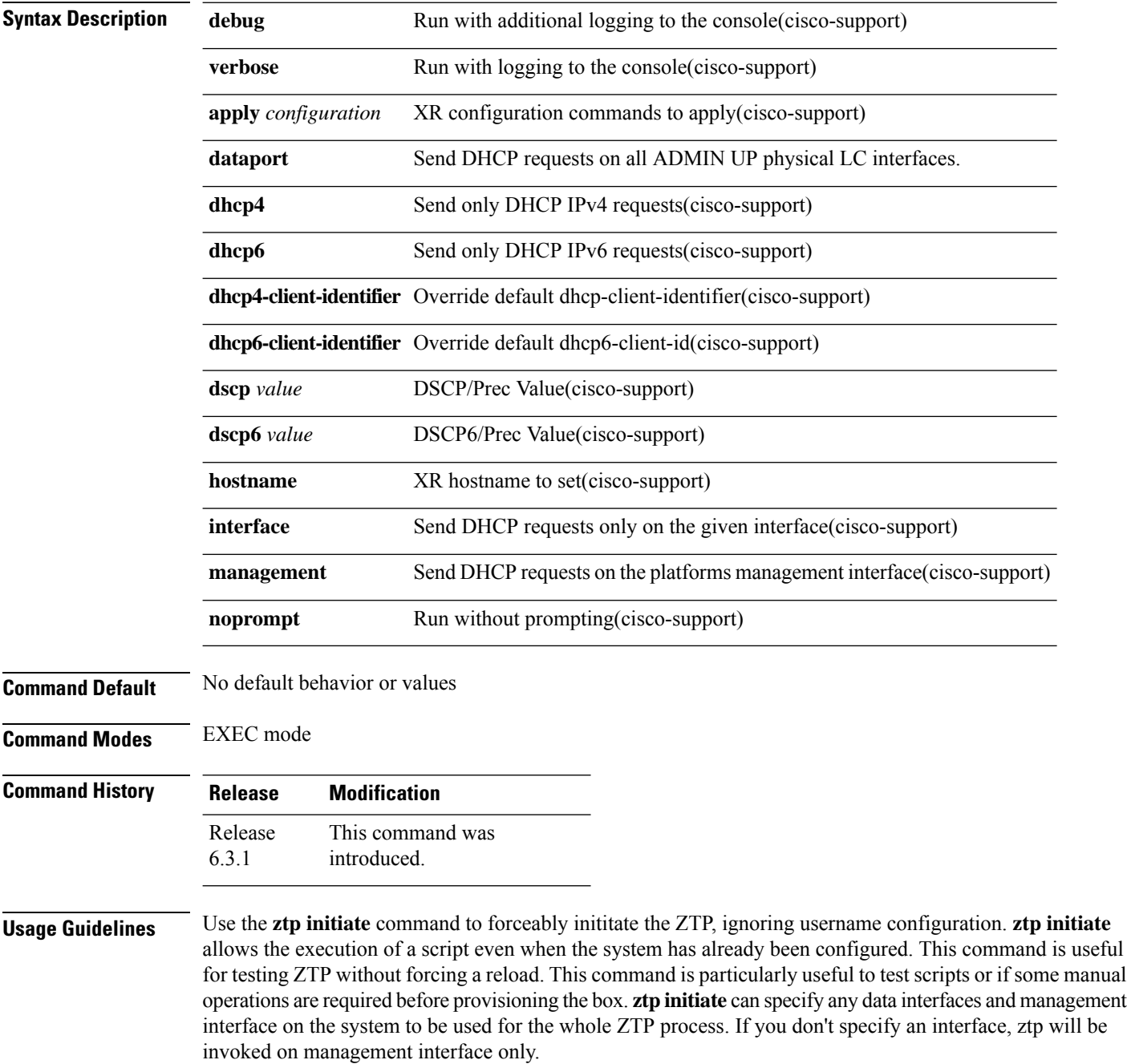

No progress logs are shown by default, although there will be XR syslogs for important events. If you wish to see more logs, add **verbose** after the **ztp initiate** command. For more details, add **debug** before **verbose**.

Logs can be found in **disk0:/ztp/ztp.log**.

#### **Example**

This example shows how to bring up the interface manually:

RP/0/RP0/CPU0:router#**ztp initiate debug verbose interface TenGigE 0/0/0/0** Invoke ZTP? (this may change your configuration) [confirm] [y/n] :

This example shows how to get rid of the prompting:

```
RP/0/RP0/CPU0:router#ztp initiate noprompt
Mon Jun 27 20:40:10.353 UTC
ZTP will now run in the background.
Please use "show logging" or look at /disk0:/ztp/ztp.log to check progress.
```
This example shows how to invoke the breakout discovery and ZTP, ZTP is invoked on the interfaces which are up:

RP/0/RP0/CPU0:router#**ztp breakout debug verbose** RP/0/RP0/CPU0:router#**ztp initiate dataport debug verbose** Invoke ZTP? (this may change your configuration) [confirm] [y/n] :

## <span id="page-5-0"></span>**ztp terminate**

To terminate all existing Zero Touch Provisioning (ZTP) processes, use the **ztp terminate** command in EXEC mode.

**ztp terminate [ debug ] [ verbose ] [ noprompt ]**

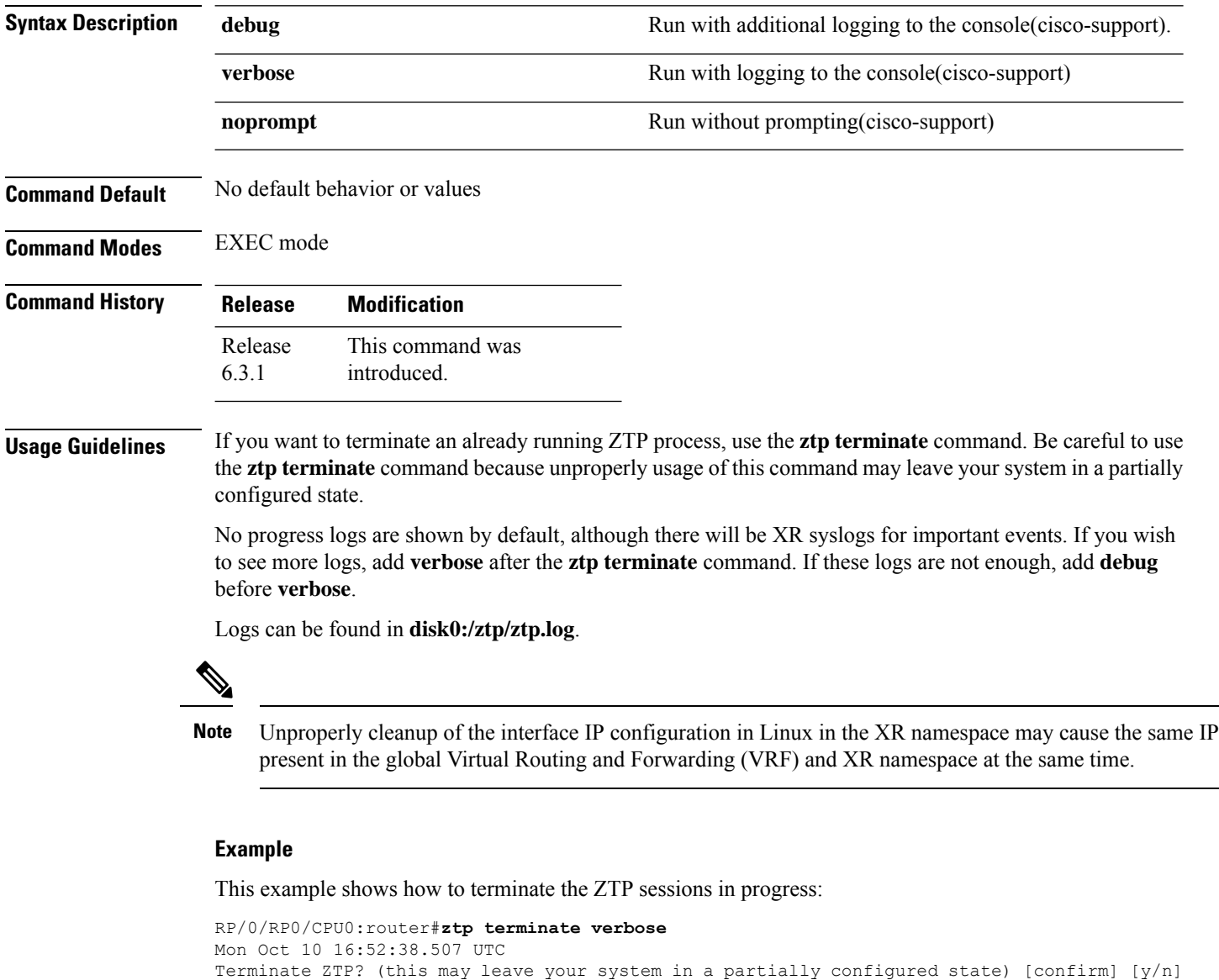

:y ZTP terminated